# **UNIVERSIDADE FEDERAL DA GRANDE DOURADOS FACULDADE DE ENGENHARIA ENGENHARIA DE ENERGIA**

# **PATRICK DE OLIVEIRA GUEDES**

# **COMPARAÇÃO ENTRE SOFTWARES DE SIMULAÇÃO DE SISTEMAS ELÉTRICOS DE POTÊNCIA UTILIZANDO MODELO IEEE 4 BARRAS**

**DOURADOS, 2023**

# **PATRICK DE OLIVEIRA GUEDES**

# **COMPARAÇÃO ENTRE SOFTWARES DE SIMULAÇÃO DE SISTEMAS ELÉTRICOS DE POTÊNCIA UTILIZANDO MODELO IEEE 4 BARRAS**

Trabalho de conclusão de curso apresentado à Faculdade de Engenharia da Universidade Federal da Grande Dourados, na área de concentração 3.04.04.02-9 Transmissão da Energia Elétrica, Distribuição da Energia Elétrica, como requisito parcial para obtenção do título de Engenheira de Energia.

Orientador: Prof. Dr. Etienne Biasotto

# **PATRICK DE OLIVEIRA GUEDES**

# **COMPARAÇÃO ENTRE SOFTWARES DE SIMULAÇÃO DE SISTEMAS ELÉTRICOS DE POTÊNCIA UTILIZANDO MODELO IEEE 4 BARRAS**

Trabalho de conclusão de curso apresentado à Faculdade de Engenharia da Universidade Federal da Grande Dourados, na área de concentração 3.04.04.02-9 Transmissão da Energia Elétrica, Distribuição da Energia Elétrica, como requisito parcial para obtenção do título de Engenheira de Energia.

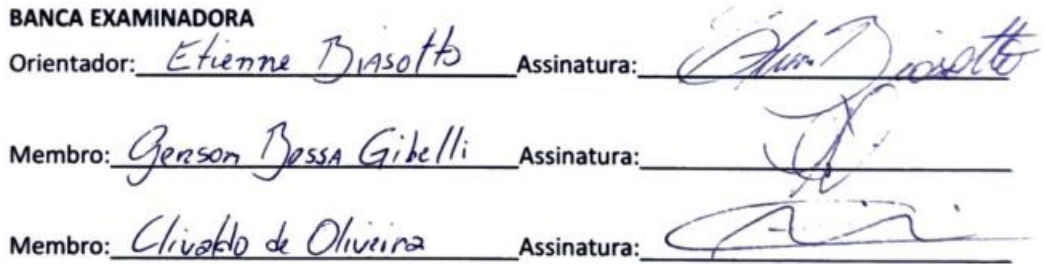

**DOURADOS-MS 19 DE ABRIL DE 2023**

# $\mathbf{U} \boldsymbol{\mathsf{F}} \boldsymbol{\mathsf{G}} \mathbf{D}$  Universidade Federal

**COMPARAÇÃO ENTRE** *SOFTWARES* **DE SIMULAÇÃO DE SISTEMAS ELÉTRICOS DE POTÊNCIA UTILIZANDO MODELO IEEE 4 BARRAS.**

Patrick de Oliveira Guedes<sup>1</sup>; Etienne Biasotto<sup>2</sup>

Discente do curso de Engenharia de Energia<sup>1</sup>; Docente do curso de Engenharia de Energia<sup>2</sup>; patrickog99@gmail.com<sup>1</sup>; etiennebiasotto@ufgd.edu.br<sup>2</sup>;

**RESUMO –** O presente trabalho apresenta a simulação do fluxo de potência de um circuito elétrico IEEE de 4 barras em duas configurações de transformadores diferentes. A simulação foi realizada por dois *softwares* distintos (*PowerWorld* e *ATPDraw*) e seus resultados foram comparados entre si. Foi detalhada a montagem e configuração de cada um dos *softwares*. Foi feita, ainda, uma análise sobre as características, facilidades, dificuldades, vantagens e desvantagens de cada um dos *softwares*.

**Palavras-chave:** Sistemas elétricos de potência, Fluxo de potência, *PowerWorld*, *ATPDraw*.

**ABSTRACT –** The present work presents the power flow simulation of an IEEE 4 node electrical circuit in two different transformer configurations. The simulation was performed by two different *softwares* (*PowerWorld* and *ATPDraw*) and their results were compared with each other. The assembly and configuration of each *software* was detailed. An analysis was also made about the characteristics, facilities, difficulties, advantages and disadvantages of each *software*.

**Keywords:** Power electrical systems, Power Flow, *PowerWorld*, *ATPDraw*.

#### **1 INTRODUÇÃO**

Para o desenvolvimento de um país é extremamente importante a autonomia e capacidade de seu sistema energético, seja para as atividades cotidianas até mesmo para as grandes operações, a utilização de energia elétrica de qualidade é uma necessidade imprescindível. Uma vez que a energia elétrica é a forma mais utilizada, esta deve ser projetada de modo a apresentar maior harmonia e adequação do uso dos recursos em toda a sua cadeia [1]. Então, busca-se cada vez mais desenvolver tecnologias que permitam o aperfeiçoamento da eficiência de todo o processo, desde a geração, passando pela distribuição até chegar ao uso final. Assim, o estudo de cálculos do fluxo de potência mostram-se um conhecimento fundamental neste planejamento.

O cálculo de fluxo de potência (ou carga) consiste na determinação de algumas grandezas de interesse, como as tensões complexas das barras e as potências (ativa e reativa) que fluem pelas linhas e transformadores e, para realizar estas determinações, são empregados equações e inequações algébricas [2]. Uma alternativa empregada para se realizar os cálculos com maior precisão é por meio do uso de *softwares* de simulação, dos que podem ser citados são o *PowerWorld* e o *ATPDraw*.

O *PowerWorld* Simulator é um *software* de simulação interativo desenvolvido com o intuito de operar com sistemas de energia de alta tensão, sendo capaz de apresentar resultados satisfatórios para sistemas de até 250.000 barras [3]. Além das capacidades nativas do *software*, ele apresenta opções de *add-ons* que permitem aprimorar as funções da simulação, como por exemplo Capacidade de Transferência Disponível (ATC). O *PowerWorld* é um *software* pago, mas possui licença estudantil livre, onde o número de barras disponíveis simultaneamente é reduzido a 13, mas apresenta todas as funções disponíveis do *software*.

Já o *ATPDraw* é um pré-processador gráfico desenvolvido para atuar em conjunto com a versão *ATP* de "*Eletromagnetic Transients Program*" (EMTP), onde o usuário é permitido construir circuitos através de componentes disponibilizados pelo sistema de forma a gerar a programação de entrada *ATP* de forma simplificada [4].

Portanto, este trabalho buscou realizar simulações de um mesmo circuito elétrico através destes dois *software*s e, assim, realizar a comparação não só dos resultados obtidos, mas também das características de cada simulador e apontar suas vantagens.

5

# **2 REVISÃO BIBLIOGRÁFICA.**

Quando se trata de engenharia, seus sistemas sempre devem buscar melhorias e, para isso, novas ferramentas devem ser testadas e comparadas, a fim de evidenciar suas funcionalidades, vantagens e desvantagens entre si. Com os sistemas elétricos não é diferente.

O uso do *ATPDraw* como uma ferramenta de simulação se destaca, principalmente, em estudos de modelagem de sistemas de transmissão e distribuição de energia [5].

Já tratando exclusivamente de fluxo de potência, o *ATPDraw* mostra-se uma opção eficaz, tanto para o sistema de distribuição de duas barras quanto para o sistema de transmissão de 4 barras, uma vez que aquele possibilitou avaliar as tensões nas barras e os fluxos de potências nas linhas de transmissão [6].

Ressalta-se que o *software* pode auxiliar em tomadas de decisão, uma vez que foi analisada a aplicação de uma interconexão de geração distribuída, e o *ATPDraw* foi utilizado no estudo do fluxo de potência do sistema, permitindo concluir que tal aplicação ajuda com problemas de variações de tensão e na redução de perdas [7].

 Por fim, também se apresenta análise de um sistema de geração distribuída, porém utilizando o *software PowerWorld*,

conseguindo perceber que a aplicação desse sistema foi capaz de reduzir a instabilidade da tensão e da defasagem angular do sistema [8].

#### **3 METODOLOGIA.**

Neste trabalho, foi utilizado o modelo de circuito IEEE de quatro barras, conforme Figura 1, como um parâmetro para a realização de testes em 2 *softwares*. As propriedades estão listadas na Tabela 1 e foram considerados dois sistemas, o primeiro (sistema 1) utilizando um transformador abaixador 12,47/4,16 V e o segundo (sistema 2), um transformador elevador 12,47/24,9 V. Para realizar as simulações em ambos os *softwares*, foi adotado o transformador triângulo-triângulo (Δ-Δ).

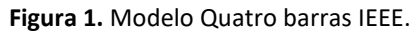

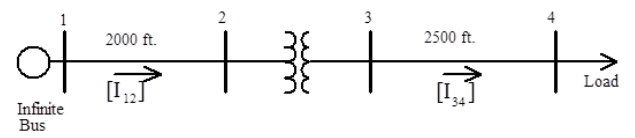

Fonte: (IEEE PES AMPS DSAS TEST FEEDER WORKING GROUP, 1991)

#### **Tabela 1.** Grandezas do modelo quatro barras IEEE.

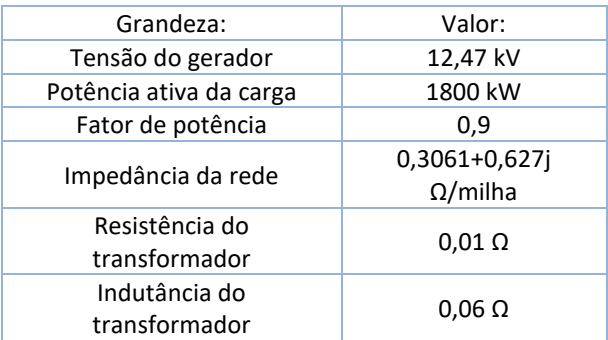

Fonte: (IEEE PES AMPS DSAS TEST FEEDER

WORKING GROUP, 1991)

Para realizar a simulação utilizando o *software PowerWorld*, a seguinte configuração foi adotada:

Sendo a única informação disponível para o gerador, neste *software*, o valor da tensão, apenas este foi adicionado. O valor é dado na unidade p.u., tendo sido escolhido como valor base a própria tensão apresentada, assim, 1 p.u. No transformador, deve-se informar a razão de transformação entre as tensões de primário e secundário (≈ 3 e 0,5, para os transformadores aumentadores e abaixadores, respectivamente) e a defasagem do transformador (0° para Triângulo-Triângulo). A carga na barra 4 foi modelada adotando os valores informados de potência ativa (1800 kW) e potência reativa (872 kVAr). Para linhas, foi utilizada a mesma impedância para ambas, porém respeitando as distâncias entre as barras (609,6 metros entre as barras 1 e 2, e 762 metros entre as barras 3 e 4). Assim, utilizou-se uma opção disponível onde, com essas duas informações, o *software* responde com a impedância equivalente de cada percurso. Por fim, as barras não necessitam de maiores alterações, exceto selecionar a barra 1 como a barra de referência (Slack Bus). Isso porque o *software* irá alterar os valores de tensão durante a simulação.

Também foram adicionadas outras opções, a fim de facilitar a visualização dos resultados. Um visor de tensão para as barras 1, 2, 3 e 4, além de visores de fluxo de potência ativa e reativa nas linhas 1-2 e 3-4. O fluxo de potências também foi visualmente representado por flechas sobre as linhas, que pode ser observado após a realização da simulação. Assim, o sistema ficou representado conforme a Figura 2:

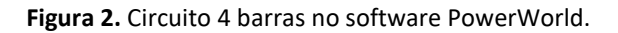

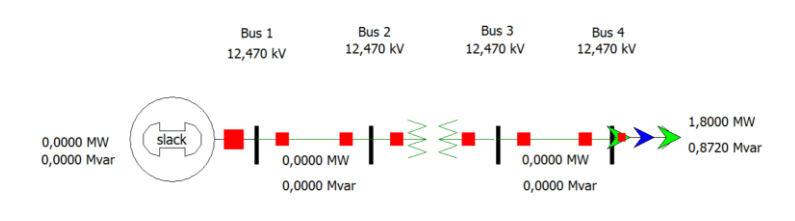

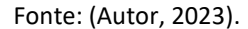

A montagem do sistema no *software ATPDraw* apresentou uma sequência maior de passos, devido a sua maior complexidade. Esta consistiu em escolher o gerador "*AC Source*" (1 & 3) dentre as opções, e adicionouse as informações de tensão do gerador, o número de fases (3 fases), a unidade do ângulo e o aterramento. O modelo de transformador escolhido foi *BCTRAN* e as informações de número de fases (3 fases), o número de enrolamentos (2 enrolamentos), as tensões no primário e secundário, a potência aparente e o tipo de conexão. Como a conexão utilizada é triângulo-triângulo, o sistema reconhece a diferença de entre fases em 0°. A carga ao final do sistema foi determinada pela opção "*Load PQ*". Nele, foram adicionadas as informações sobre a tensão da linha (4,16 kV após o

transformador), a potência ativa e a potência reativa. Em sequência vem as perdas pela linha do sistema. Existem diversas formas de se representar a impedância do sistema, mas a mais apropriada para o sistema atual é a opção "*3 phases*", por permitir incluir a matriz de impedâncias, bem como a distância de cada linha. Por fim, foram adicionadas algumas sondas ao longo do sistema para a tomada de dados específicos: sondas de corrente em cada uma das barras e uma sonda de tensão antes da carga de saída. Ressalta-se, também, que o *software* foi configurado para ter um tempo de duração de 0,1 segundos, a frequência dos componentes sempre como 60 Hz e a as indutâncias utilizadas em unidades de resistência indutiva (Ω). A Figura 3 mostra o sistema:

**Figura 3.** Circuito quatro barras no *software ATPDraw*.

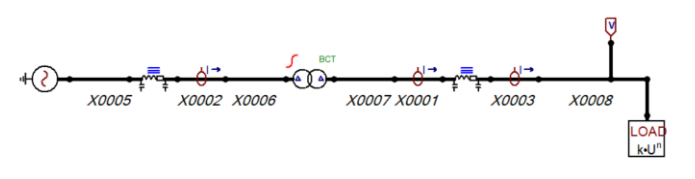

Fonte: (Autor, 2023)

#### **4 RESULTADOS E DISCUSSÃO.**

Após a realização das simulações dos dois *software*s, pôde-se comparar os resultados entre ambos. As tabelas 2 e 3 são os valores de tensão calculados pelos *softwares PowerWorld* e *ATPDraw*, respectivamente:

**Tabela 2.** Tensões resultantes de simulações com *PowerWorld*.

|                       | Sistema 1 |        | Sistema 2 |     |  |  |
|-----------------------|-----------|--------|-----------|-----|--|--|
|                       | v         | θ      | v         | θ   |  |  |
| Barra 2               | 12455     | 0,0    | 12470     | 0,0 |  |  |
|                       |           |        |           |     |  |  |
| Barra 3               | 4155      | $-0,2$ | 24935     | 0,0 |  |  |
|                       |           |        |           |     |  |  |
| Barra 4               | 4097      | $-0.2$ | 24935     | 0,0 |  |  |
| Fonte: (Autor, 2023). |           |        |           |     |  |  |

**Tabela 3.** Tensões resultantes de simulações com *ATPDraw*.

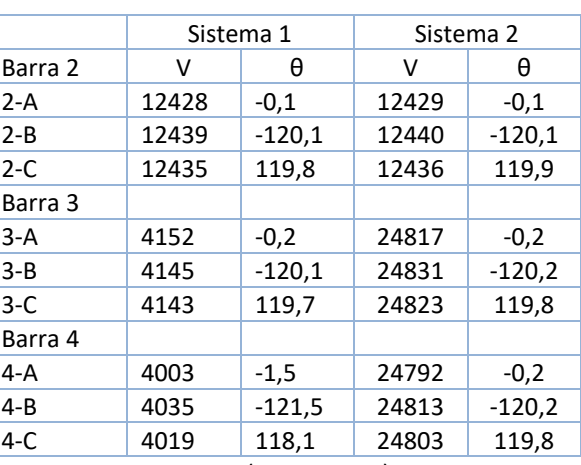

Fonte: (Autor, 2023).

Os valores referentes à Barra 1 foram iguais, uma vez que esta não passa por qualquer processo altere nesta propriedade. A partir da barra 2, a diferença observada foi de aproximadamente 0,3%. Na barra 3, a diferença é reduzida para menos de 0,1% e por fim chega a 2,3% de diferença na última barra. As figuras 4 e 5 apresentam visualmente a diferença entre os resultados. Nos gráficos seguintes, serão apresentados separadamente os trechos entre as Barras 1-2 e 3-4, facilitando a visualização das diferenças. A Figura 6 demonstra a representação visual do *software PowerWorld* após realizada a simulação :

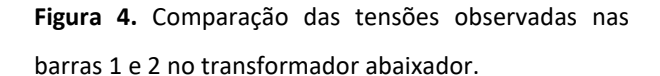

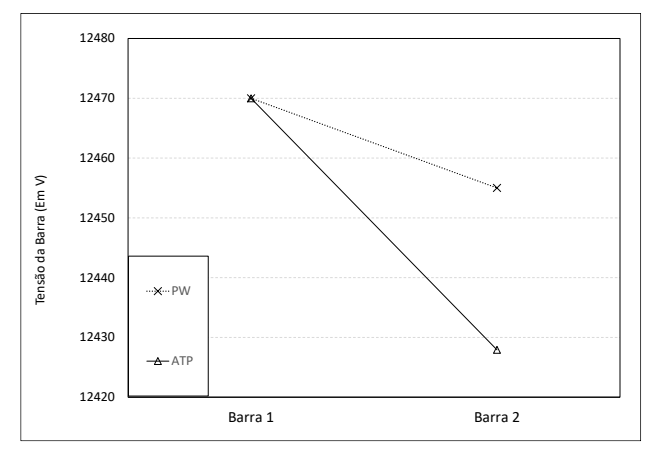

Fonte: (Autor, 2023).

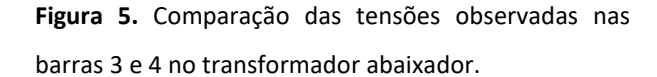

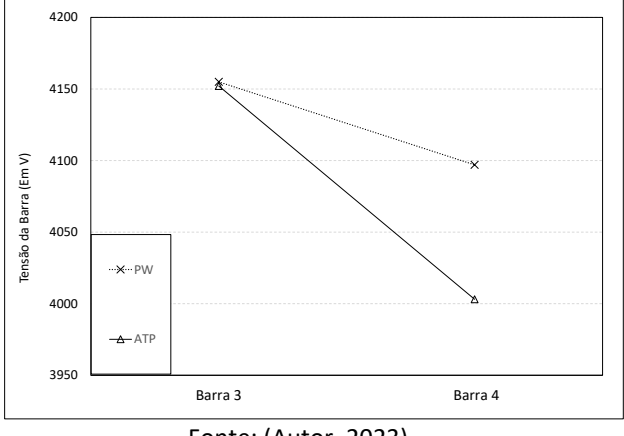

Fonte: (Autor, 2023).

**Figura 6.** Simulação realizada no *software PowerWorld*.

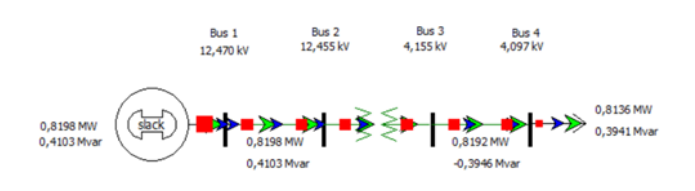

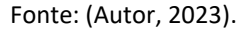

Levando em consideração o transformador elevador, o comportamento não foi o mesmo do modelo anterior, apresentando um crescimento linear à

medida que o sistema era percorrido, apresentando diferença de 0,3% para a barra 2, 0,5% para barra 3 e 0,6% para a barra 4 . A figura 7 e 8 indica estas diferenças em função dos segmentos:

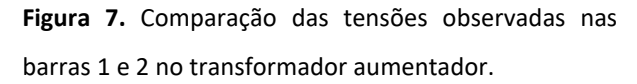

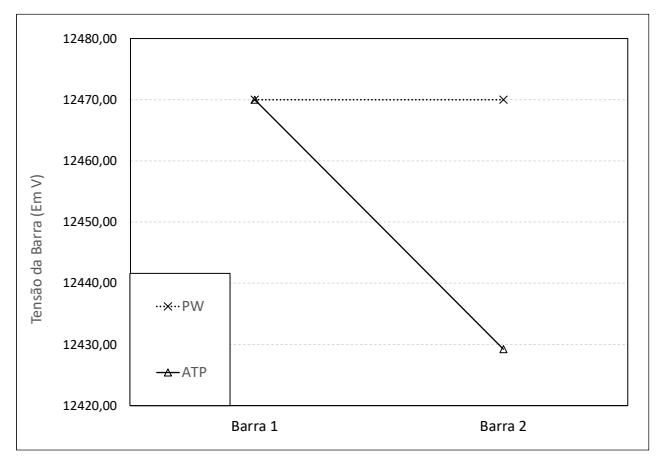

Fonte: (Autor, 2023).

**Figura 8.** Comparação das tensões observadas nas barras 3 e 4 no transformador aumentador.

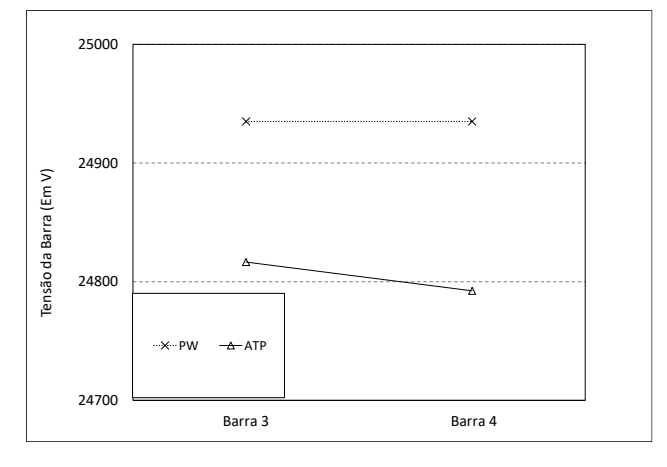

Fonte: (Autor, 2023).

De modo geral, o gráfico presente na Figura 9 demonstra como a diferença entre as simulações só não foi inferior a 1% na quarta barra, demonstrando uma convergência de resultados. Esta diferença de 2,3% no sistema 1 se deve devido a uma instabilidade dos resultados apresentados por *ATPDraw*, onde é possível observar certa variação até entre as tensões nas fases da barra 4.

**Figura 9.** Percentual da diferença entre os resultados dos *software*s em função da barra analisada.

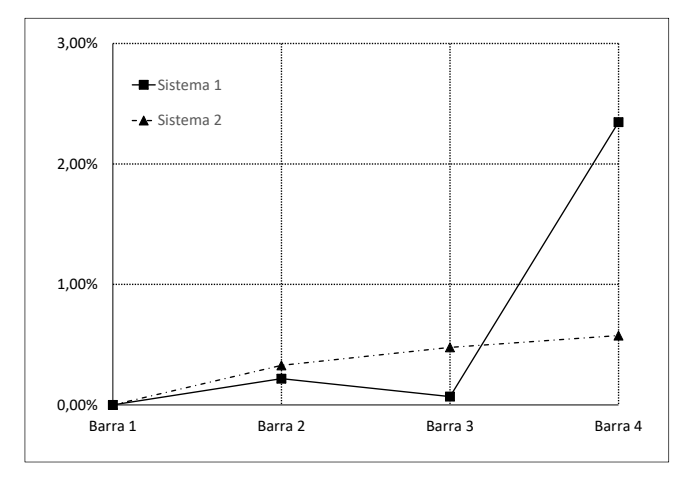

Fonte: (Autor, 2023).

As Tabelas 4 e 5 indicam os fluxos de potência ativa e reativa percebidos ao longo do sistema. Os resultados mostraram que, comparando os dois *software*s, o circuito 1 apresentou convergência dos resultados à medida que se percorreu o sistema, indo de maiores diferenças percentuais na barra 1 (13% ativa e 9% reativa) para os menores na barra 4 (1% ativa e reativa). Já no circuito 2 ocorreu o contrário, onde as menores diferenças percentuais foram na barra 1 (84% ativa e 99% reativa) e as maiores, na barra 4 (101% ativa e 102% reativa). De modo geral, percebeu-se que houve uma constância nos valores do *PowerWorld*, ao passo que o *ATPDraw* demonstrava perdas à medida que o sistema passava pelas impedâncias de linha e pelo transformador.

**Tabela 4.** Potências resultantes de simulações com *PowerWorld*.

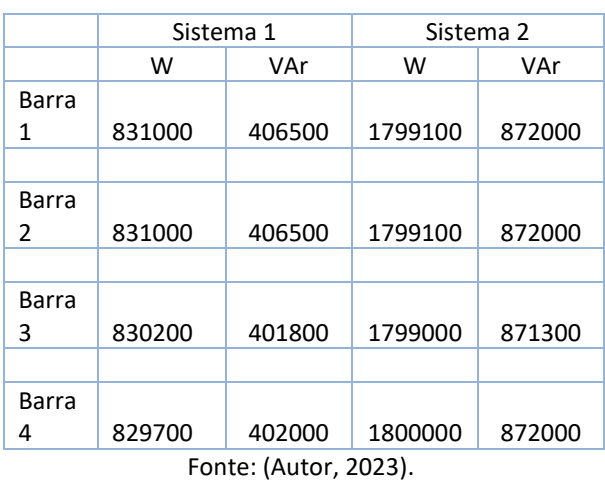

**Tabela 5.** Potências resultantes de simulações com

*ATPDraw*.

|                       | Sistema 1 |           | Sistema 2 |         |  |  |
|-----------------------|-----------|-----------|-----------|---------|--|--|
| Barra<br>1            | W         | VAr       | W         | VAr     |  |  |
| $1-A$                 | 941186    | 441124    | 977446    | 437713  |  |  |
| $1 - B$               | 941870    | 447849    | 978263    | 438073  |  |  |
| 1-C                   | 935704    | 445079    | 977543    | 438601  |  |  |
| Barra<br>2            |           |           |           |         |  |  |
| $2-A$                 | -939060   | -437800   | -975189   | -434180 |  |  |
| $2 - B$               | -940585   | -444756   | -976908   | -434805 |  |  |
| $2-C$                 | -934281   | -441604   | -976020   | -434885 |  |  |
| Barra                 |           |           |           |         |  |  |
| 3                     |           |           |           |         |  |  |
| $3-A$                 | 854847    | 436162    | 895912    | 433195  |  |  |
| $3 - B$               | 862090    | 441648    | 897183    | 433854  |  |  |
| $3-C$                 | 858410    | 443273    | 896487    | 433619  |  |  |
| Barra<br>4            |           |           |           |         |  |  |
| 4-A                   | -834371   | $-404170$ | -895296   | -432231 |  |  |
| $4 - B$               | $-849451$ | $-411475$ | -896814   | -432964 |  |  |
| $4-C$                 | -844490   | -409072   | -896072   | -432606 |  |  |
| Fonte: (Autor, 2023). |           |           |           |         |  |  |

Ressalta-se que no circuito 2, as potências obtidas foram exatamente as condicionadas pela carga de saída na barra 4, conforme o modelo IEEE.

As diferenças observadas entre as potencias podem ser explicadas, primeiro, pelas diferenças entre os componentes utilizados nos dois *softwares*, como por exemplo as impedâncias das linhas, onde o PowerWorld utiliza impedâncias equilibradas, enquanto o ATPDraw insere uma matriz de impedâncias no sistema. Outra diferença que deve ser exaltada é devido ao modelo de simulação que cada software utiliza. Enquanto o PowerWorld possui diversas opções de modelos de simulação, sendo o modelo Newton-Raphson utilizado neste trabalho, o ATPDraw possui modelagem própria.

Ainda, a simulação do circuito 1 do *ATPDraw* apresentou variações nas potências entre fases ao longo do sistema, o que, segundo MOURA *et al.* (2022), indica uma operação desequilibrada devido as impedâncias mútuas que este sistema possui. [6]

Já o mesmo não pode ser observado no *PowerWorld*, uma vez que, para fluxo de potência, o *software* não tem uma preocupação com as diferenças que possam ser eventualmente observadas entre as fases. Por mais que o *software* realize suas simulações em sistemas trifásicos, esta diferenciação é mais comumente observada em simulações de faltas.

Ressalta-se que o *ATPDraw* apresenta outras ferramentas que podem ser úteis para diferentes análises, uma delas é a análise gráfica. Será usado como exemplo o gráfico de corrente elétrica do sistema 1, no trecho entre a barra 1 e 2, retratado na Figura 10.

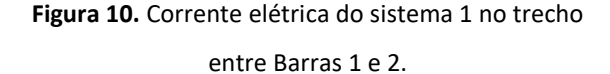

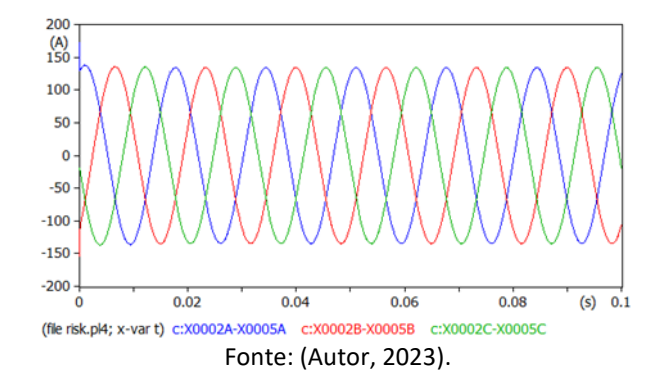

Conforme pode ser observado, as correntes elétricas estão representadas no formato senoidal, tendo, em módulo, valor aproximado de 140 A. Estas representações têm utilidade quando busca-se observar o comportamento ao longo do tempo ou, num sistema equilibrado, demonstrar alguma interferência que o desestabilize neste período de tempo.

Por fim, fazendo a comparação entre a facilidade de se utilizar os dois *software*s, temos que o *PowerWorld* apresenta uma interface mais amigável, facilitando a localização de seus recursos bem como reconhecimento e interpretação de seus resultados, mostrando-se mais intuitivo para realizar as simulações. Já o *ATPDraw* demonstrou vantagens como a robustez dos resultados e seu alto número de possibilidades, contendo blocos com

programações específicas para cada caso. Contudo o *ATPDraw* pode ser um desafio para primeiras utilizações, localizar certos componentes não é tão simples, assim como os resultados, que não são dispostos de forma a favorecer o entendimento de forma simplificada. Alguns cuidados também são necessários, por exemplo, ao nomear um arquivo salvo, este não pode conter espaço em seus caracteres, caso contrário a simulação não encontrará o arquivo e acusará erro. Por fim, o *PowerWorld* apresenta um problema na execução da simulação onde o modelo será alterado e para ser realizada uma nova execução esta deve retornar ao estado pré simulação pois, do contrário, indicará a ocorrência de um curto. O *PowerWorld* também, por ser um *software* pago, apresenta limitações como um número reduzido de barras simultâneas em um sistema na versão disponibilizada aos estudantes.

#### **5 CONSIDERAÇÕES FINAIS**

Deste modo, este trabalho propôs realizar a simulação de um circuito IEEE de quatro barras em dois sistemas, com transformador abaixador 12,47/4,16 V e com um elevador 12,47/24,9 V, utilizando-se de dois *softwares* distintos (*PowerWorld* e *ATPDraw*) e comparando os resultados entre si, especificamente as tensões das barras e o fluxo de potência ativa e reativa. Os

resultados para o sistema 1 mostraram que a maior diferença observada entre ambos os *software*s foi de 3%, na barra 4. Já nas outras barras houve uma diferença média de 0,2% para a barra 2 e 0,1% para a barra 1. Para o sistema 2, em todas as barras, a diferença dos resultados foi inferior a 1%, apresentando um aumento quase linear à medida que o sistema foi percorrido, sendo 0,3% na barra 2, 0,5% na barra 3 e 0,6% na barra 4, aproximadamente. Já para as potências no sistema 1, apresentouse uma convergência à medida que se atravessava o sistema, indo de 13% para 1% de potência ativa e 9% para 1% em potência reativa. No sistema 2 ocorreu o contrário, onde a diferença aumentava no final do sistema. Este sistema também apresentou maiores variações em comparação ao outro, onde um *software* demonstrou o dobro de potência, isso devido as diferenças nos componentes e no modelo de simulação que os *softwares* apresentam. Ainda, avaliando as características dos *softwares*, o *PowerWorld*  mostrou ser simples, visualmente agradável para interpretação dos resultados, apesar de haver limitações para versões estudantis. Já o *ATPDraw* abrange uma disponibilidade grande de recursos, bem como resultados robustos, além de ser um *software* livre, mas demonstra ser desafiador em sua execução. Por fim, destaca-se que ambos os *software*s demonstraram ser alternativas úteis para aplicações em disciplinas práticas, em

projetos de pesquisa e estudos avaliando diferentes circuitos comprovando que são bons *softwares* para o desenvolvimento das simulações apresentadas.

# **REFERÊNCIAS**

[1] REIS, Lineu Belico dos. **Geração de energia elétrica 3a ed.**. Barueri: Editora Manole, 2017. *E-book.* ISBN 9786555762242. Disponível em: https://app.minhabiblioteca.com.br/#/books /9786555762242/. Acesso em: 01 fev. 2023.

[2]MONTICELLI, Alcir; GARCIA, Ariovaldo. **Introdução a Sistemas de Energia Elétrica**. 2. ed. Campinas: Editora da Unicamp, 2011. *E-book*.

[3]POWERWORLD CORPORATION. **History**. [*S. l.*], 2023. Disponível em: https://www.powerworld.com/company/hist ory. Acesso em: 14 jan. 2023.

[4] H. K. HØIDALEN. ATPDraw™ : The graphical preprocessor to ATP, 2021. Página inicial. Disponível em: http://www.atpdraw.net/index.php. Acesso em: 14 de jan. de 2022

[5] N. F. T. dos Santos, G. A. Santos, F. A. Kharaghani, S. C. L. Freitas and J. C. da Silva, "Simulation Tutorial in ATPdraw software – IEEE 4 Nodes Test Feeder – Part 1," 2020 IEEE PES Transmission & Distribution Conference and Exhibition - Latin America (T&D LA), Montevideo, Uruguay, 2020, pp. 1-6, doi: 10.1109/TDLA47668.2020.9326094.

[6] MOURA, Adriano Aron F. de; FERREIRA, Pablo Fillype T.; AGUIAR, Victor de Paula Brandão; ROCHA, Ednardo Pereira da; PAULA, João Frederico Souza de; MOURA, Ailson Pereira de. Simulação de fluxo de carga para sistemas de transmissão e distribuição de energia elétrica com o ATPDraw. **Revista**  **Eletrônica de Engenharia Elétrica e Engenharia Mecânica.** v.4, n.1, p. 45-56, 2022. DOI: https://doi.org/10.21708/issn27635325.

[7] ARAGÃO, Priscila Nunes. **ESTUDO DE PERDAS NO SISTEMA ELÉTRICO DE POTÊNCIA COM PRESENÇA DE GERAÇÃO DISTRIBUÍDA USANDO ATPDRAW**. Orientador: Karcius M. C. Dantas. 2016. Trabalho de conclusão de curso (Bacharelado em Engenharia Elétrica) - Universidade Federal da Campina Grande, [*S. l.*], 2016. Disponível em: http://dspace.sti.ufcg.edu.br:8080/jspui/bitst ream/riufcg/18688/1/PRISCILA%20NUNES%2 0ARAGÃO%20-

%20TCC%20ENG.%20ELÉTRICA%202016.pdf. Acesso em: 23 out. 2022.

[8] CARLI, Leonardo Gabriel Soccol de. **SIMULAÇÃO E ANÁLISE DE UM SISTEMA DE GERAÇÃO DISTRIBUÍDA POR MEIO DO SOFTWARE POWERWORLD SIMULATOR**. Orientador: Rubipiara Cavalcante Fernandes. 2021. Trabalho de conclusão de curso (Bacharelado em Engenharia Elétrica) - Instituto Federal de Educação, Ciência e Tecnologia de Santa Catarina, [*S. l.*], 2021. Disponível em: https://repositorio.ifsc.edu.br/handle/12345 6789/2334. Acesso em: 28 ago. 2022.

[9] IEEE PES AMPS DSAS TEST FEEDER WORKING GROUP. **Resources**. [*S. l.*], 1991. Disponível em: https://cmte.ieee.org/pestestfeeders/resources/. Acesso em: 5 dez. 2022.